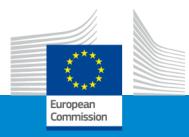

# Erasmus+ Sport Info Day 2023

**Session 3: How to apply?** 

European Education and Culture Executive Agency

Brussels, 30 January 2023

# Agenda

- 1. Where to find the calls and how to apply
  - How to submit an application: step by step
  - Focus on Part B: project description and budget
- 2. Tips for newcomers and successful application
  - Common mistakes
  - Key elements: Consortium / Partner / LEAR
- 3. Questions and Answers

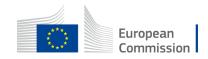

# Where to find the calls How to apply How to submit an application: step by step Focus on Part B: project description and budget

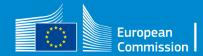

# 1A. How to submit an application: step by step

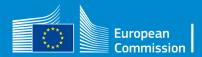

## Where to find the calls

• All Agency's call for proposals are published in F&TP:

https://ec.europa.eu/info/funding-tenders/opportunities/portal/screen/home

=>EU Programme: Erasmus+

=>Specific call identification (Call id)

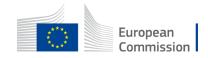

## Where to find the calls

### 🖀 SEARCH FUNDING & TENDERS 🔻 HOW TO PARTICIPATE 🔻 PROJECTS & RESULTS WORK AS AN EXPERT SUPPORT 🔻

Grant and Audit Management Services may not be accessible due to the issues experienced by the European Commission Authentication Service (EU Login).
 The Expert Registration, Legal Entity, Bank Account, Contracts and Payment functionalities in the Experts Area of the F&T Portal may be unavailable due to the issues experienced by the European Commission Authentication Service (EU Login).

### Find calls for proposals and tenders

Q Search Search calls for proposals and tenders by keywords, programmes... **EU Programmes** Border Management and Asylum, Migration and Citizens, Equality, Rights and Connecting Europe Facility Creative Europe Programme **Customs Control Equipment** Integration Fund (AMIF) (CREA) Visa Instrument (BMVI) Values Programme (CERV) (CEF) Instrument (CCEI) Customs Programme (CUST) Digital Europe Programme Erasmus+ Programme EU Anti-fraud Programme EU External Action (RELEX) EU4Health Programme (ERASMUS) (EUAF) (DIGITAL) (EU4H) WHERE European Maritime, Fisheries European Parliament (EP) European Social Fund + (ESF) Euratom Research and Europe Direct (ED) **European Defence Fund Training Programme** (EDF) and Aquaculture Fund (EURATOM) (EMFAF) European

Commission

# Click on the relevant action for your project

| SEARCH FUNDING & T       | renders 🔻 How to Partici | PATE 🔻 PROJECTS & RESULTS | S WORK AS AN EXPERT                     | SUPPORT 🔻                                                                                                    |                                      |                                      |                                |             |
|--------------------------|--------------------------|---------------------------|-----------------------------------------|----------------------------------------------------------------------------------------------------|--------------------------------------|--------------------------------------|--------------------------------|-------------|
|                          |                          |                           |                                         | nission Authentication Service (EU Login).<br>ne F&T Portal <b>may be unavailable</b> due to the issues experier | nced by the European Commission Auth | nentication Service (EU Login).      |                                |             |
| SPORT                    |                          | Q                         | Funding and                             | tenders (3)                                                                                                    | [                                    | Deed help?                           |                                |             |
| Match whole words only   | TENDERS                  |                           | Not-for-profit Euro                     |                                                                                                    |                                      | (                                    |                                |             |
|                          |                          |                           | Programme                               | Erasmus+ Programme (ERASMUS)                                                                                     | Status                               | Open for submission                  |                                |             |
|                          |                          |                           | Type of action                          | ERASMUS Lump Sum Grants                                                                                          | Deadline model                       | single-stage                         |                                |             |
| Submission status        |                          |                           | Opening date                            | 17 January 2023                                                                                                  | Deadline date                        | 22 March 2023 17:00:00 Brussels time | 1                              |             |
| Forthcoming              | Open for submission (3)  | Closed                    | Cooperation partm<br>ERASMUS-SPORT-2023 |                                                                                                    |                                      |                                      | /h c                           | hoose the   |
| Programming period       |                          |                           | Programme                               | Erasmus+ Programme (ERASMUS)                                                                                     | Status                               | Open for submission                  |                                |             |
| 2021 - 2027 (3)          |                          | * ~                       | Type of action                          | ERASMUS Lump Sum Grants                                                                                          | Deadline model                       | single-stage                         | $\langle   \mathbf{n} \rangle$ | ight action |
| 2021 - 2027 (3)          |                          |                           | Opening date                            | 17 January 2023                                                                                                  | Deadline date                        | 22 March 2023 17:00:00 Brusse        |                                |             |
| Erasmus+ Programme (ERAS | SMUS)                    | ×                         |                                         |                                                                                                    |                                      |                                      | N                              |             |
|                          |                          |                           | Small-scale partne                      |                                                                                                    |                                      | (                                    |                                |             |
| Filter by call           |                          |                           | ERASMUS-SPORT-2023                      |                                                                                                    |                                      |                                      |                                |             |
| ERASMUS-SPORT-2023 (3)   |                          | × ~                       | Programme                               | Erasmus+ Programme (ERASMUS)                                                                                     | Status                               | Open for submission                  |                                |             |
|                          |                          |                           | Type of action                          | ERASMUS Lump Sum Grants                                                                                          | Deadline model                       | single-stage                         |                                |             |
| Type of grants calls     |                          |                           | Opening date                            | 17 January 2023                                                                                                  | Deadline date                        | 22 March 2023 17:00:00 Brussels time |                                |             |

European Commission

# Start your submission in the specific call

### **General Information**

| Topic description         | Topic conditions and documents                                                                                                    |    |       |
|---------------------------|----------------------------------------------------------------------------------------------------|----|-------|
| Conditions and documents  |                                                                                                    |    |       |
| Submission service        | 1. Eligible countries: See section 5 of the Call Document and list of countries particip<br>http://eacea.ec.europa.eu/creative-europe/library/eligibility-organisations-non-eu-cou |    |       |
| Topic related FAQ         | Full information and documents related to the call are available at: Portal Reference D                                                                                            |    |       |
| Get support               | 2. Eligibility and admissibility conditions:                                                                                                    |    |       |
| Call information          | Admissibility; securection 4 of the Call Document                                                                                                    |    |       |
| Call updates              |                                                                                                    | 1  |       |
| Funded project list       | Start submission                                                                                                    | /5 |       |
| Go back to search results | START SUBMISSION                                                                                                    | (  | WHERE |
|                           | Topic related FAQ                                                                                                    |    |       |
|                           | There are no FAQ related to this topic.                                                                                                    | V  |       |

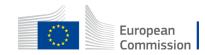

Before you can access the system and start your submission there are two prerequisites:

- 1.You, as the applicant-coordinator and organiser of the project, have a **valid EU Login**
- 2.Your Organization has a <u>9-digit PIC</u> (Participant Identification Code)

We make the assumption that you have both these elements,

When selecting the link in the e-mail or select the submission button in the Portal you will be asked to enter your EU Login

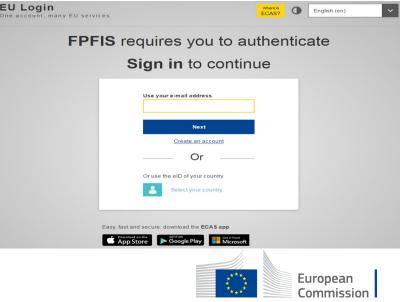

- Enter your email address in the field provided,
- then click the Next button.
   You will be prompted for your password

| EU Login<br>One account, many EU services | ECAS? English (en)                                                                                     |
|-------------------------------------------|----------------------------------------------------------------------------------------------------|
| FPFIS r                                   | equires you to authenticate                                                                            |
|                                           | Sign in to continue                                                                                    |
|                                           | Use your e-mail address                                                                                |
|                                           | Next                                                                                                   |
|                                           | Or                                                                                                    |
|                                           | Or use the eID of your country  Select your country                                                    |
|                                           |                                                                                                    |
| - Per                                     | st and secure: download the ECAS app<br>miload on the<br>pp Store Google Play Get it from<br>Microsoft |

### No EU Login => create an account No PIC => register your organisation

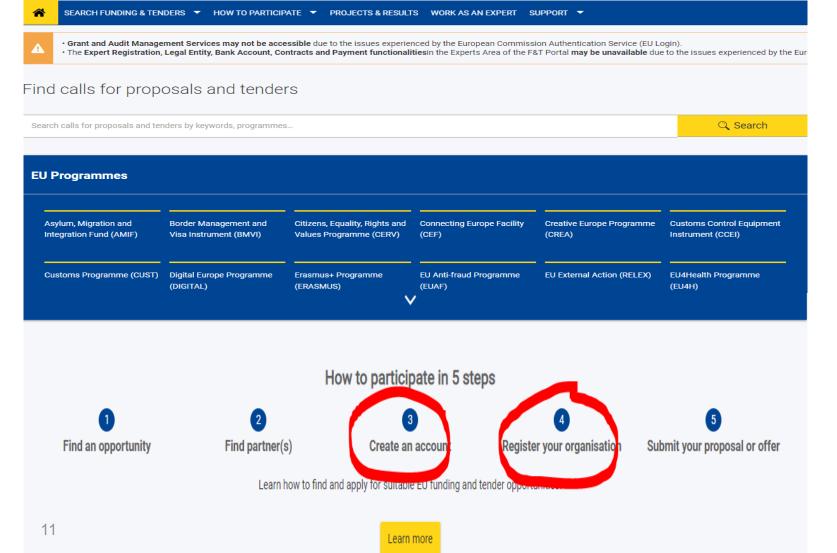

 Within the very first page of the portal, at the bottom you can find all necessary resources to both create an account or register your organisation to get a PIC

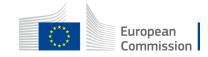

# Click on the relevant action for your project

| *          | SEARCH FUNDING & TE                                                                                                    | NDERS 🔫 HOW TO PARTICIP | PATE 🔻 PROJECTS & RESULTS | WORK AS AN EXPERT                         | SUPPORT 🔻                    |  |
|------------|----------------------------------------------------------------------------------------------------|-------------------------|---------------------------|-------------------------------------------|------------------------------|--|
| ▲          | Grant and Audit Management Services may not be accessible due to the issues experienced by the European Commission Authentication Service (EU Login).     The Expert Registration, Legal Entity, Bank Account, Contracts and Payment functionalities in the Experts Area of the F&T Portal may be unavailable due to the issues experienced by the European |                         |                           |                                           |                              |  |
|            |                                                                                                    |                         |                           |                                           |                              |  |
| SP         | ORT                                                                                                    |                         | Q                         | Funding and t                             | tenders (3)                  |  |
| <b>V</b>   | Match whole words only Not-for-profit European sport events                                                                                                    |                         |                           |                                           |                              |  |
| <b>-</b> G | RANTS                                                                                                    | TENDERS                 |                           | ERASMUS-SPORT-2023-SNCESE                 |                              |  |
|            |                                                                                                    |                         |                           | Programme                                 | Erasmus+ Programme (ERASMUS) |  |
|            |                                                                                                    |                         |                           | Type of action                            | ERASMUS Lump Sum Grants      |  |
| Subm       | ission status                                                                                                    |                         |                           | Opening date                              | 17 January 2023              |  |
|            | Forthcoming                                                                                                    | Open for submission (3) | Closed                    | Cooperation partne                        |                              |  |
| Progra     | mming period                                                                                                    |                         |                           | Programme                                 | Erasmus+ Programme (ERASMUS) |  |
| Selec      | ct a Programme period                                                                                                    |                         | * ~                       | Type of action                            | ERASMUS Lump Sum Grants      |  |
|            | or a r rogrammo ponoa                                                                                                    |                         |                           | Opening date                              | 17 January 2023              |  |
| Eras       | mus+ Programme (ERASM                                                                                                    | MUS)                    | ×                         |                                           |                              |  |
| Filter b   | oy call                                                                                                    |                         |                           | Small-scale partne<br>ERASMUS-SPORT-2023- | •                            |  |
| ERAS       | ERASMUS-SPORT-2023 (3) × V                                                                                                    |                         |                           | Programme                                 | Erasmus+ Programme (ERASMUS) |  |
|            |                                                                                                    |                         |                           | Type of action                            | ERASMUS Lump Sum Grants      |  |
| Туре о     | f grants calls                                                                                                    |                         |                           | Opening date                              | 17 January 2023              |  |

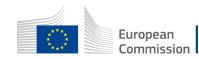

# Start Submission = access to the forms

### Cooperation partnerships

TOPIC ID: ERASMUS-SPORT-2023-SCP

### Grant

| General information          | General information                                  |                                                                                                    |                                                                                |                                |  |  |
|------------------------------|------------------------------------------------------|----------------------------------------------------------------------------------------------------|--------------------------------------------------------------------------------|--------------------------------|--|--|
| Topic description            |                                                      |                                                                                                    |                                                                                |                                |  |  |
| Conditions and documents     | Programme                                            |                                                                                                    |                                                                                |                                |  |  |
| Partner search announcements | Erasmus+ Programme (ERASMUS)                         |                                                                                                    |                                                                                |                                |  |  |
| Submission service           | Call<br>Sport 2023 (ERASMUS-SPORT-2023)              |                                                                                                    |                                                                                |                                |  |  |
| Topic related FAQ            |                                                      |                                                                                                    |                                                                                |                                |  |  |
| Get support                  | Type of action<br>ERASMUS-LS ERASMUS Lump Sum Grants |                                                                                                    | Type of MGA<br>ERASMUS Lump Sum Grant [ERASMUS-AG-LS]                          | Open for submission            |  |  |
| Call information             |                                                      |                                                                                                    |                                                                                |                                |  |  |
| Call updates                 | Deadline model<br>single-stage                       | Opening date<br>17 January 2023                                                                                   | Deadline date<br>22 March 2023 17:00:00 Brussels time                          |                                |  |  |
| Topic description            |                                                      |                                                                                                    |                                                                                |                                |  |  |
| Conditions and documents     | Start submission                                     |                                                                                                    |                                                                                |                                |  |  |
| Partner search announcements |                                                      | ease click on the submission-button next to the <b>ty</b><br>mation, you will be linked to the correct entry poin | <pre>rpe of action and the type of model grant agreement that co<br/>it.</pre> | rresponds to your proposal. Ye |  |  |
| Submission service           | To access existing draft proposals for this topic,   | , please login to the Funding & Tenders Portal and                                                                | I select the My Proposals page of the My Area section.                         |                                |  |  |
| Topic related FAQ            | Please select the type of your submission:           |                                                                                                    |                                                                                |                                |  |  |
| Get support                  |                                                      |                                                                                                    |                                                                                |                                |  |  |
| Call information             | ERASMUS Lump Sum Grants [ERASMU]                     | JS-LS], ERASMUS Lump Sum Grant [ERASM                                                                             | US-AG-LS]                                                                      |                                |  |  |
| Call updates                 | Start submission                                     |                                                                                                    |                                                                                |                                |  |  |
| 🚔 Go back                    | Deed help?                                           |                                                                                                    |                                                                                |                                |  |  |

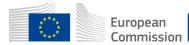

# Start Submission = access to the forms

### **Start submission**

| To access the Electroni  | nic Submission Service, please click on the submission-button next to the type of action and the type of model grant agreement that corresponds to your prop | osal. You will then be asked to confirm your ( |
|--------------------------|----------------------------------------------------------------------------------------------------|------------------------------------------------|
| changed in the submis    | Please confirm your choice X                                                                                                    |                                                |
| To access existing dra   | _                                                                                                    |                                                |
| Please select the type   | You selected this topic: Cooperation partnerships - ERASMUS-SPORT-2023-SCP                                                                                   |                                                |
| ERASMUS Lum              | You selected this type of action and model grant agreement: ERASMUS Lump Sum Grants [ERASMUS-LS], ERASMUS Lump Sum Grant [ERASMUS-<br>AG-LS]                 |                                                |
| Start submission         | Related Call: Sport 2023                                                                                                    |                                                |
| Deed help?               | A Your selection cannot be changed subsequently in the submission system.                                                                                    |                                                |
| Topic related FAQ        |                                                                                                    |                                                |
| There are no FAQ relat   | CANCEL                                                                                                    |                                                |
|                          |                                                                                                    |                                                |
| Get support              |                                                                                                    |                                                |
| Please read carefully al | all provisions below before the preparation of your application.                                                                                             |                                                |
| For help related to this | s call, please contact: EACEA-SPORT@ec.europa.eu                                                                                                    |                                                |
| Funding & Tenders Port   | rtal FAQ – Submission of proposals.                                                                                                    |                                                |

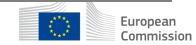

# Set up application

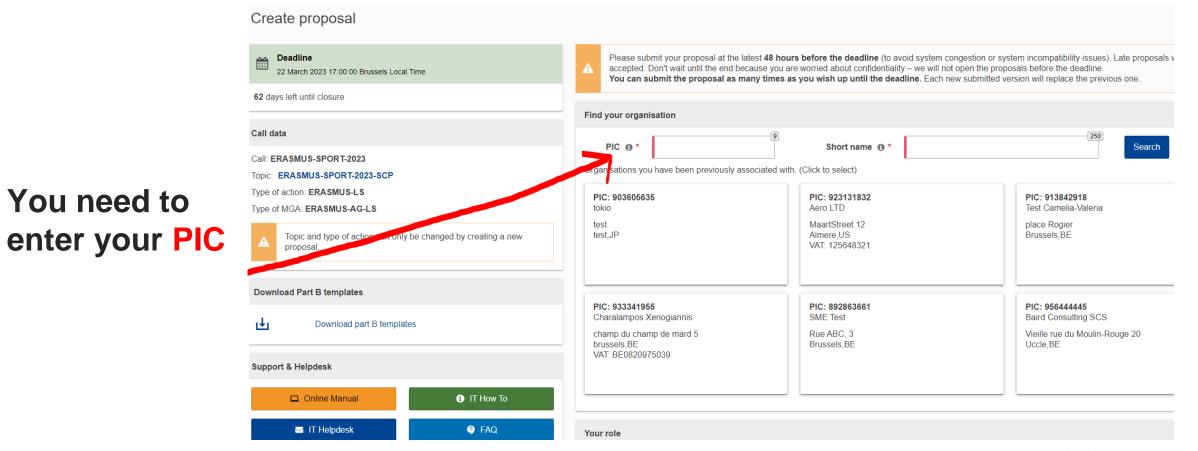

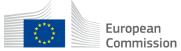

You need to

×

### Find your organisation

You may enter a (complete or partial) organisation name (e.g. "Oxford" or "University of Oxford"). Entering additional information like country/city usually leads to better results. You may also search based on VAT number of the organisation in international format (e.g. "GB123456789")

### Type your organisation name or PIC

| Paris                                                                                                    | 245<br>Search                                                                                                    |                                                                                                    |
|----------------------------------------------------------------------------------------------------|----------------------------------------------------------------------------------------------------|----------------------------------------------------------------------------------------------------|
| PIC: 999865525<br>UNIVERSITE<br>PARIS DIDEROT-<br>PARIS7<br>RUE THOMAS<br>MANN 5<br>PARIS,FR<br>VAT: FR6619751<br>7238<br>Status: SUSPEND<br>ED | PIC: 951234575<br>Institut Panos<br>Paris<br>rue du Mail 10<br>Paris,FR<br>VAT: "not<br>applicable"<br>Status: DECLARE<br>D | PIC: 901155512<br>Paris.U<br>35 rue du Sentier<br>Paris,FR<br>VAT: FR 16<br>537771461<br>Status: DECLARE<br>D |
| Use CO                                                                                                    | Use CO                                                                                                    | Use CO                                                                                                    |

# You can Search your PIC if you do not know it

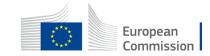

| nline Manual                                                            | Your role                                                                                                    |
|-------------------------------------------------------------------------|----------------------------------------------------------------------------------------------------|
| IT How To                                                               |                                                                                                    |
| IT Helpdesk                                                             | Your proposal                                                                                                    |
| FAQ<br>Desk:<br>RUNDING-TENDER-SERVICE-<br>K@ec.europa.eu<br>2 29 92222 | Please choose an acronym for your proposal.         It will appear also in the 'General Information' section of the Application Form Part A and can also be updated there.         Acronym       Sport test         Short Summary       'Information' section of the Application Form Part A and can also be updated there. |

Fill in the summary and move to the next step

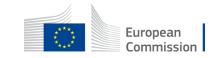

# Add partners

### Participants

| Deadline<br>22 March 2023 17:00:00 Brussels Local Time                   | In this step, the coordinator can manage and review the p<br>Note: The changes will be applied only after you click the |                               | X                           |
|--------------------------------------------------------------------------|----------------------------------------------------------------------------------------------------|-------------------------------|-----------------------------|
| 62 days left until closure                                               |                                                                                                    |                               |                             |
| Call data                                                                | Number of participants: 1 0                                                                                             |                               | Reorder 1                   |
| Call: ERASMUS-SPORT-2023<br>Topic: ERASMUS-SPORT-2023-SCP                | Coordinator<br>tokio                                                                                                    |                               | ^                           |
| Type of action: ERASMUS-LS<br>Type of MGA: ERASMUS-AG-LS                 | 1 🖋 tokio                                                                                                    | Contacts: 0                   | Add contact +               |
| Topic and type of action can only be changed by creating a new proposal. | Test Org<br>test, JP<br>PIC: 903605635                                                                                  | Main contact<br>Miguel ROMERO | ð v                         |
| Proposal data                                                            | Change organisation Contact organisation                                                                                |                               |                             |
| Acronym: TEST<br>Draft ID: SEP-210921396                                 |                                                                                                    | Add Partner                   | + Add Associated partner +  |
| Download Part B templates                                                |                                                                                                    | SAVE S/                       | WE AND GO TO NEXT STEP NEXT |
| J Download part B templates                                              |                                                                                                    |                               |                             |

# Add your Partners in the project, if needed, otherwise move to the next step

Additional partners can be added via the appropriate Icon

If selected, you will have to search its PIC and follow the same steps

REM: For the Action Not-for-profit European Sport Wide event <u>NO formal</u> <u>Partners (associated partners in</u> Eform)

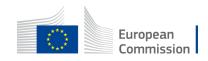

### Proposal forms

| Deadline     22 March 2023 17:00:00 Brussels Local Time     days left until closure                  | i                                                     | In this step you can edit the Administrative Forms and upload the proposal and its annexes. You may return to this step from the 'My Proposals' section of Funding & Tenders Portal.<br>Submit your proposal as early in the process as possible - you can update and resubmit an improved version many times before the call closure.<br>Submitting a proposal will overwrite any previous versions of this same proposal - this process is irreversible. |  |  |
|----------------------------------------------------------------------------------------------------|-------------------------------------------------------|----------------------------------------------------------------------------------------------------|--|--|
| Call data                                                                                            |                                                       | Any changes made to the proposal will not be available to the European Commission service unless resubmitted before the call closure.                                                                                                    |  |  |
| Call: ERASMUS-SPORT-2023 Topic: ERASMUS-SPORT-2023-SCP                                               | ×                                                     | Your proposal contains changes that have not yet been submitted.                                                                                                    |  |  |
| Type of action: ERASMUS-LS                                                                           | ninistrative forms (Part A)                           |                                                                                                    |  |  |
| Type of MGA: ERASMUS-AG-LS  Topic and type of action can only be changed by creating a new proposal. | Edit forms 🖌 Edit Part C View history Print preview 0 |                                                                                                    |  |  |
| Proposal data                                                                                        | Pai                                                   | t B and Annexes                                                                                                    |  |  |
| Acronym: TEST                                                                                        | In t                                                  | nis section you may upload the technical annex of the proposal (in PDF format only) and any other requested attachments.                                                                                                    |  |  |
| Draft ID: SEP-210921396                                                                              |                                                       | Part B* Upload                                                                                                    |  |  |
| Download Part B templates                                                                            | De                                                    | tailed budget table *                                                                                                    |  |  |
| L Download part B templates                                                                          | CVs Upload 🛆                                          |                                                                                                    |  |  |
|                                                                                                    |                                                       |                                                                                                    |  |  |

### Edit and complete proposal. You need to fill:

- the eForm
- the Part C
- the attachments (Part B and Budget Calculator)

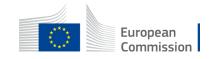

# Edit and complete the eForm

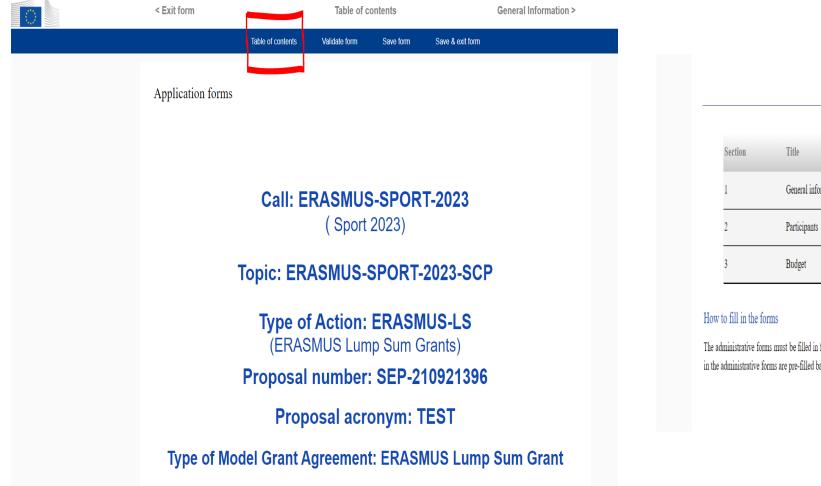

| Table of contents |                     |        |  |
|-------------------|---------------------|--------|--|
| Section           | Title               | Action |  |
| 1                 | General information | Show   |  |
| 2                 | Participants        | Show   |  |
| 3                 | Budget              | Show   |  |

The administrative forms must be filled in for each proposal using the templates available in the submission system. Some data fields in the administrative forms are pre-filled based on the steps in the submission wizard.

### Read more

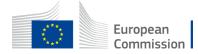

### Project description (Word) and budget calculator (Excel)

### Proposal forms

| Deadline<br>22 March 2023 17:00:00 Brussels Local Time                   |                                                                                                    | In this step you can edit the Administrative Forms and upload the proposal and its annexes. You may return to this step from the 'My Proposals' section of the Funding & Tenders Portal.                                                                           |  |  |  |
|--------------------------------------------------------------------------|----------------------------------------------------------------------------------------------------|----------------------------------------------------------------------------------------------------|--|--|--|
| 62 days left until closure                                               |                                                                                                    | Submit your proposal as early in the process as possible - you can update and resubmit an improved version many times before the call closure.<br>Submitting a proposal will overwrite any previous versions of this same proposal - this process is irreversible. |  |  |  |
| Call data                                                                |                                                                                                    | Any changes made to the proposal will not be available to the European Commission service unless resubmitted before the call closure.                                                                                                    |  |  |  |
| Call: ERASMUS-SPORT-2023 Topic: ERASMUS-SPORT-2023-SCP                   | ×                                                                                                    | Your proposal contains changes that have not yet been submitted.                                                                                                    |  |  |  |
| Type of action: ERASMUS-LS                                               | Administrative forms (Part A)                                                                                                |                                                                                                    |  |  |  |
| Type of MGA: ERASMUS-AG-LS                                               |                                                                                                    |                                                                                                    |  |  |  |
| Topic and type of action can only be changed by creating a new proposal. |                                                                                                    | Edit forms     Edit Part C     View history     Print preview                                                                                                    |  |  |  |
| Proposal data                                                            | Pa                                                                                                    | t B and Annexes                                                                                                    |  |  |  |
| Acronym: TEST                                                            | In this section you may upload the technical annex of the proposal (in PDF format only) and any other requested attachments. |                                                                                                    |  |  |  |
| Draft ID: SEP-210921396                                                  |                                                                                                    | Part B * O Upload •                                                                                                    |  |  |  |
| Download Part B templates                                                | De                                                                                                    | tailed budget table * Upload                                                                                                    |  |  |  |
| Download part B templates                                                |                                                                                                    | CVs Dyload 🛆                                                                                                    |  |  |  |
|                                                                          |                                                                                                    | List pf previous                                                                                                    |  |  |  |

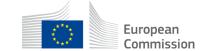

### Eform: Please pay attention to the Budget Tab

### 3 - Budget

| , |    |                     |                      |  |         |                   |           |                                                               |                                                                        |
|---|----|---------------------|----------------------|--|---------|-------------------|-----------|---------------------------------------------------------------|------------------------------------------------------------------------|
|   | No | Name of Beneficiary |                      |  | Country | Requested grant a | amount    |                                                               | Ca                                                                     |
|   |    |                     |                      |  |         |                   |           |                                                               | Ca<br>ide<br>sar                                                       |
|   | 1  |                     | Test Camelia-valeria |  | BE      |                   | 150000.00 | 7                                                             | sar                                                                    |
|   | 2  |                     | Charama <sup>2</sup> |  | BE      |                   | 250000.00 |                                                               |                                                                        |
|   |    |                     | Total                |  |         |                   | 400000.00 | AVOID REJ                                                     |                                                                        |
|   |    |                     | Î                    |  |         |                   |           | Coopera<br>Small-sc<br>Not-for-profit Eu                      | CHOSEN AC<br>Ition partne<br>ale partner<br>uropean sp<br>ne total bud |
|   |    |                     |                      |  |         |                   |           | Estimated budget — Li                                         | ump sum b                                                              |
|   |    |                     |                      |  |         |                   |           | <b>Particip</b><br>(only 1 participant for S<br>WIDE Events - | <b>)ants</b><br>NCESE Type<br>450.000€)                                |
|   | 22 | 2                   |                      |  |         |                   |           | Test Camelia Valeria                                          |                                                                        |
|   |    | <u> </u>            |                      |  |         |                   | -         | Charama²                                                      |                                                                        |

Ensure that the amounts of the Excel Calculator of your Lump Sum are identical (and distributed among the same partners)

### EACH ACTION HAS A PRE-FIXED LUMP SUM. NO OTHER AMOUNT CAN BE AWARDED.

AVOID REJECTION, MAKE SURE THAT THE TOTAL OF THE BUDGET TABLE BELOW (cell 113) CORRESPONDS TO THE PRE-FIXED LUMP SUM FOR THE CHOSEN ACTION. UR BUDGET TABLE IS FILLED IN, CHECK THAT THERE ARE NO OUTSTANDING ERROR MESSAGES (RED) AND ENSURE THAT IT IS CONSISTENT WITH "SECTION 3 - BUDGET" OF THE CORDM

| CHOSEN ACTION                      | CHOSEN ACTION |         |         | PRE-FIXED LUMP SUM AS PER CALL (in €) |  |  |  |
|------------------------------------|---------------|---------|---------|---------------------------------------|--|--|--|
| Cooperation partnerships (S        | SCP)          | 120.000 | 250.000 | 400.000                               |  |  |  |
| Small-scale partnerships (SS       | SCP)          | 30.000  | 60.000  |                                       |  |  |  |
| Not-for-profit European sport even | ts (SNCESE)   | 200.000 | 300.000 | 450.000                               |  |  |  |
|                                    |               |         |         |                                       |  |  |  |

The total budget corresponds to a pre-fixed lump sum. Make sure that this table is consistent with "Section 3 - Budget" of the eForm (PartA)

### DETAILED BUDGET TABLE ERASMUS SPORT

Estimated budget — Lump sum breakdown - MAKE SURE THIS TABLE IS CONSISTENT WITH "SECTION 3 - BUDGET" OF THE eFORM

|   | Participants<br>(only 1 participant for SNCESE Type III - EU<br>WIDE Events - 450.000C) |  | WP 1              | WP 2      | WP 3        | WP 4    | WP 5    | WP 6    | WP     | 7  | тота | . (in €) |
|---|-----------------------------------------------------------------------------------------|--|-------------------|-----------|-------------|---------|---------|---------|--------|----|------|----------|
|   |                                                                                         |  | Design and set up | Implement | Disseminate | [title] | [title] | [title] | [title | e] |      | 00.000   |
|   | Test Camelia Valeria                                                                    |  |                   | 150.000   |             |         |         |         |        |    | 150  | .000     |
| i | Charama²                                                                                |  |                   | 100.000   | 150.000     |         |         |         |        |    | 250  | .000     |
|   |                                                                                         |  |                   |           |             |         |         |         |        |    |      |          |

# PRIORITIES – part C

| Call data                                                                                                    | Any changes made to the propo                                                                                                    | sal will not be available to the European Commission service                                    | uniess resubmit      |  |  |  |
|----------------------------------------------------------------------------------------------------|----------------------------------------------------------------------------------------------------|-------------------------------------------------------------------------------------------------|----------------------|--|--|--|
| Call: ERASMUS-SPORT-2023<br>Topic: ERASMUS-SPORT-2023-SCP<br>Type of action: ERASMUS-LS<br>Type of MGA: ERASMUS-AG-LS | Your proposal contains changes  Administrative forms (Part A)                                                                                                    | Your proposal contains changes that have not yet been submitted.  Administrative forms (Part A) |                      |  |  |  |
| Topic and type of action can only be changed by creating a r proposal.                                                | ew Edit forms 🖌 Edit Part C                                                                                                    | Edit forms 🖌 Edit Part C View history Print preview 0                                           |                      |  |  |  |
| Provide the                                                                                                    | Part B and Annexes                                                                                                    |                                                                                                 |                      |  |  |  |
| Pronocal data                                                                                                    | Number Name                                                                                                    | PIC Number (if<br>available)                                                                    | Type of organisation |  |  |  |
| 1                                                                                                    | Test Org                                                                                                    | 903605635                                                                                       | -                    |  |  |  |
| Hor                                                                                                    | izontal Priorities                                                                                                    |                                                                                                 |                      |  |  |  |
|                                                                                                    | <ul> <li>Common values, civic engagement and pa</li> <li>Encouraging healthy lifestyle for all</li> <li>Environment and fight against climate chan</li> <li>Inclusion and diversity in all fields of education</li> <li>Promoting education in and through sport</li> <li>Promoting equality and European values in</li> </ul> | nge<br>ation, training, youth and sport<br>a and through sport                                  | nd capacity          |  |  |  |

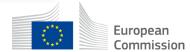

### PART B templates =>2 mandatory attachements

| European<br>Commission Funding: Submission Serv                            | vice                                                      | Image: Share     View     Compressed Folder Tools                                                                                   | ×<br>~ ?      |
|----------------------------------------------------------------------------|-----------------------------------------------------------|----------------------------------------------------------------------------------------------------|---------------|
| Call data                                                                  | Any changes made to the proposal will not be avai         | i ← → ~ ↑ i ≪ Downloads → templates (1) ~ ♂ Search templates (1) A Search templates (1) A Search templates (1) Type Compressed size | e             |
| Call: ERASMUS-SPORT-2023 Topic: ERASMUS-SPORT-2023-SCP                     | Your proposal contains changes that have not yet I        | Tpl Application Form (Part B) (ERASMUS LSI)     Rich Text Format                                                                    | 106 К<br>28 К |
| Type of action: ERASMUS-LS<br>Type of MGA: ERASMUS-AG-LS                   | Administrative forms (Part A)                             | <ul> <li>Pictures *</li> <li>2023_01_30_Info_</li> <li>analysis</li> </ul>                                                          |               |
| A Topic and type of action can only be changed by creating a new proposal. | Edit forms 🖍 Edit Part C View history                     | r 📕 DESKTOPmydoc<br>- 📕 Ecole européenn<br>- 🕞 This PC                                                                              |               |
| Proposal data                                                              | Part B and Annexes                                        | <ul> <li>3D Objects</li> <li>Desktop</li> <li>Documents</li> </ul>                                                                  |               |
| Acronym: TEST                                                              | In this section you may upload the technical annex of the | Downloads                                                                                                    |               |
| Draft ID: SEP-210921396                                                    | Part B *                                                  | Videos                                                                                                    |               |
| Download Part B templates                                                  | Detailed budget table *                                   | Local Disk (C:)<br>EACEA (\net1.c V <<br>2 items                                                                                    | ><br>===      |
| Download part B templates                                                  | CVs                                                       |                                                                                                    |               |

European Commission

| European<br>Commission Funding: Submission Serv                          | vice                                                                                                    | elcome <b>Migue</b> |  |  |  |  |
|--------------------------------------------------------------------------|----------------------------------------------------------------------------------------------------|---------------------|--|--|--|--|
| Call data                                                                | Any changes made to the proposal will not be available to the European Commission service unless resubmitted before the call close | sure.               |  |  |  |  |
| Call: ERASMUS-SPORT-2023<br>Topic: ERASMUS-SPORT-2023-SCP                | Xour proposal contains changes that have not yet been submitted.                                                                   |                     |  |  |  |  |
| Type of action: ERASMUS-LS<br>Type of MGA: ERASMUS-AG-LS                 | Administrative forms (Part A)                                                                                                    |                     |  |  |  |  |
| Topic and type of action can only be changed by creating a new proposal. | Edit forms 🖌 Edit Part C View history Print preview 0                                                                              |                     |  |  |  |  |
| Proposal data                                                            | Part B and Annexes                                                                                                    |                     |  |  |  |  |
| Acronym: TEST                                                            | In this section you may upload the technical annex of the proposal (in PDF format only) and any other requested attachments.       |                     |  |  |  |  |
| Draft ID: SEP-210921396                                                  | Part B*                                                                                                    | ad 🖸                |  |  |  |  |
| Download Part B templates                                                | Detailed budget table *                                                                                                    | ad 🛆                |  |  |  |  |
| Download part B templates                                                | CVs Uploa                                                                                                    | ad 🛆                |  |  |  |  |

### Part B: Downloading and Completing the 2 attachments Forms

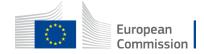

| Topic and type of action can only be changed by creating a new proposal. | Edit Forms 🖌 Edit Part C View history Print preview 🖲                                                                        |              |
|--------------------------------------------------------------------------|----------------------------------------------------------------------------------------------------|--------------|
| Proposal data                                                            | Part B and Annexes                                                                                                    |              |
| Acronym: TEST                                                            | In this section you may upload the technical annex of the proposal (in PDF format only) and any other requested attachments. |              |
| Draft ID: SEP-210921396                                                  | Part B * Upload •                                                                                                    |              |
| Download Part B templates                                                | Detailed budget table * Upload                                                                                               |              |
| Download part B templates                                                | CVs Upload 🛆                                                                                                    |              |
| Download part B templates                                                | List pf previous projects Upload •                                                                                           |              |
| Support & Helpdesk                                                       | Other annexes Upload 🛆                                                                                                    |              |
| Online Manual     Online Manual     IT How To     IT Helpdesk     PAQ    | BACK TO PARTICIPANTS LIST     VALIDATE     SUBMIT                                                                            | You can      |
| Service Desk:                                                            |                                                                                                    | validate and |
| EC-FUNDING-TENDER-SERVICE-DESK@ec.europa.eu                              |                                                                                                    | submit       |
| +32 2 29 92222                                                           |                                                                                                    |              |
| Т                                                                        |                                                                                                    |              |

NB: at any moment you have access to different support resources/helpdesk

26

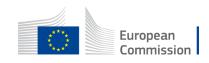

# 1B. Focus on Part B: project description and budget

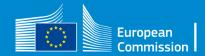

# Erasmus+ Sport Calls under KA2: 4 actions

### **Cooperation Partnerships**

Ref. call: *ERASMUS-SPORT-2023-SCP* 

### **Small-scale Partnerships**

Ref. call: *ERASMUS-SPORT-2023-SSCP* 

+Capacity building in the field of sport

Ref. call ERASMUS-SPORT-2023-CB

Not-for-profit European sport events

Ref. call: *ERASMUS-SPORT-2023-SNCESE* 

=>Local events Type I and II =>European-Wide event

Ref. call: *ERASMUS-SPORT-2023-LSSNCESE* 

=>Large-Scale European event

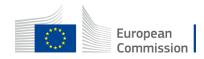

### Erasmus+ Sport Calls under KA2: 4 actions

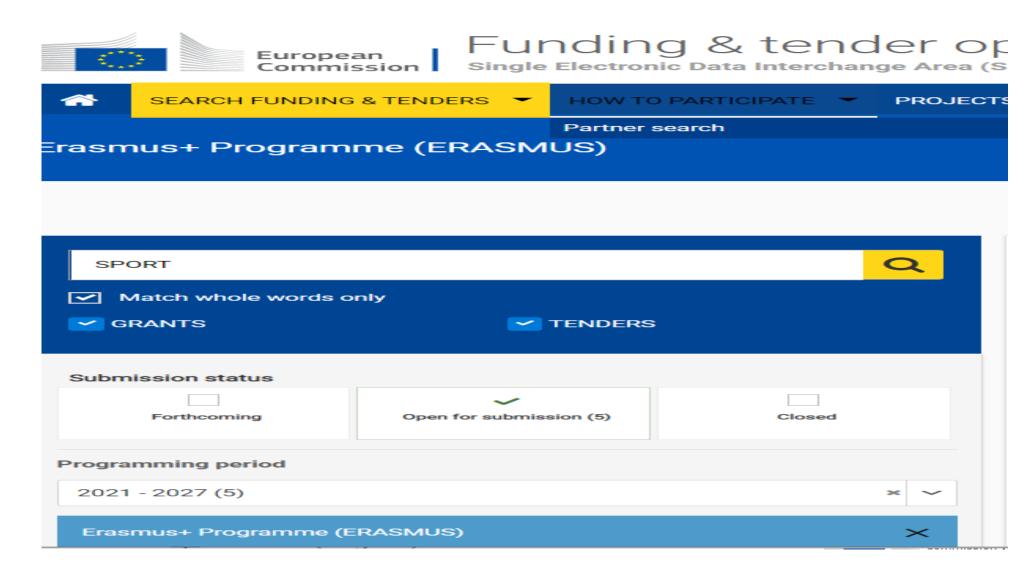

# Click on the relevant action for your project

| <b>^</b>         | SEARCH FUNDING & T                                                                                                    | ENDERS 👻 HOW TO PARTICI | PATE - PROJECTS & RESULTS | WORK AS AN EXPERT    | SUPPORT 🔻                    |  |  |  |  |
|------------------|----------------------------------------------------------------------------------------------------|-------------------------|---------------------------|----------------------|------------------------------|--|--|--|--|
| ▲                | Grant and Audit Management Services may not be accessible due to the issues experienced by the European Commission Authentication Service (EU Login).     The Expert Registration, Legal Entity, Bank Account, Contracts and Payment functionalities in the Experts Area of the F&T Portal may be unavailable due to the issues experienced by the European |                         |                           |                      |                              |  |  |  |  |
|                  |                                                                                                    |                         |                           | <b>F B D</b>         |                              |  |  |  |  |
| SP               | ORT                                                                                                    |                         | Q                         | Funding and t        | enders (3)                   |  |  |  |  |
| <b>!</b>         | Match whole words only                                                                                                    |                         |                           | Not-for-profit Europ |                              |  |  |  |  |
| <mark>~</mark> 6 | RANTS                                                                                                    | TENDERS                 |                           | ERASMUS-SPORT-2023-S |                              |  |  |  |  |
|                  |                                                                                                    |                         |                           | Programme            | Erasmus+ Programme (ERASMUS) |  |  |  |  |
| Subn             | nission status                                                                                                    |                         |                           | Type of action       | ERASMUS Lump Sum Grants      |  |  |  |  |
| Gubii            |                                                                                                    |                         |                           | Opening date         | 17 January 2023              |  |  |  |  |
|                  | Forthcoming                                                                                                    | Open for submission (3) | Closed                    |                      |                              |  |  |  |  |
|                  |                                                                                                    |                         |                           | Cooperation partne   | •                            |  |  |  |  |
| _                |                                                                                                    |                         |                           | ERASMUS-SPORT-2023-S | SCP                          |  |  |  |  |
| Progra           | amming period                                                                                                    |                         |                           | Programme            | Erasmus+ Programme (ERASMUS) |  |  |  |  |
| Sele             | ct a Programme period                                                                                                    |                         | × ~                       | Type of action       | ERASMUS Lump Sum Grants      |  |  |  |  |
|                  |                                                                                                    |                         |                           | Opening date         | 17 January 2023              |  |  |  |  |
| Eras             | mus+ Programme (ERAS                                                                                                    | MUS)                    | ×                         |                      |                              |  |  |  |  |
|                  |                                                                                                    |                         |                           | Small-scale partne   | rships                       |  |  |  |  |
| Filter           | by call                                                                                                    |                         |                           | ERASMUS-SPORT-2023-S | -                            |  |  |  |  |
| EDA              | SMUS-SPORT-2023 (3)                                                                                                    |                         | * ~                       | Programme            | Erasmus+ Programme (ERASMUS) |  |  |  |  |
|                  |                                                                                                    |                         |                           | Type of action       | ERASMUS Lump Sum Grants      |  |  |  |  |
|                  |                                                                                                    |                         |                           | Opening date         | 17 January 2023              |  |  |  |  |
| Туре с           | of grants calls                                                                                                    |                         |                           |                      |                              |  |  |  |  |

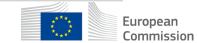

# Start Submission = access to the forms

### Cooperation partnerships

TOPIC ID: ERASMUS-SPORT-2023-SCP

### Grant

| General information          | General information                                  |                                                                                                 |                                                                                                    |                                |  |  |
|------------------------------|------------------------------------------------------|-------------------------------------------------------------------------------------------------|----------------------------------------------------------------------------------------------------|--------------------------------|--|--|
| Topic description            |                                                      |                                                                                                 |                                                                                                    |                                |  |  |
| Conditions and documents     | Programme                                            |                                                                                                 |                                                                                                    |                                |  |  |
| Partner search announcements | Erasmus+ Programme (ERASMUS)                         |                                                                                                 |                                                                                                    |                                |  |  |
| Submission service           | Call Sport 2023 (ERASMUS-SPORT-2023)                 |                                                                                                 |                                                                                                    |                                |  |  |
| Topic related FAQ            |                                                      |                                                                                                 |                                                                                                    |                                |  |  |
| Get support                  | Type of action<br>ERASMUS-LS ERASMUS Lump Sum Grants |                                                                                                 | Type of MGA<br>ERASMUS Lump Sum Grant [ERASMUS-AG-LS]                                                     | Open for submission            |  |  |
| Call information             |                                                      |                                                                                                 |                                                                                                    |                                |  |  |
| Call updates                 | Deadline model<br>single-stage                       | Opening date<br>17 January 2023                                                                 | Deadline date<br>22 March 2023 17:00:00 Brussels time                                                     |                                |  |  |
| Topic description            |                                                      |                                                                                                 |                                                                                                    |                                |  |  |
| Conditions and documents     | Start submission                                     |                                                                                                 |                                                                                                    |                                |  |  |
| Partner search announcements |                                                      | rice, please click on the submission-button n<br>confirmation, you will be linked to the correc | next to the <b>type of action</b> and the <b>type of model grant agreement</b> that co<br>ct entry point. | rresponds to your proposal. Ye |  |  |
| Submission service           | To access existing draft proposals for this          | s topic, please login to the Funding & Tender                                                   | 's Portal and select the My Proposals page of the My Area section.                                        |                                |  |  |
| Topic related FAQ            | Please select the type of your submission            | n:                                                                                              |                                                                                                    |                                |  |  |
| Get support                  |                                                      |                                                                                                 |                                                                                                    |                                |  |  |
| Call information             | ERASMUS Lump Sum Grants [ER                          | ASMUS-LS], ERASMUS Lump Sum Gran                                                                | nt [ERASMUS-AG-LS]                                                                                        |                                |  |  |
| Call updates                 | Start submission                                     |                                                                                                 |                                                                                                    |                                |  |  |
| Go back                      | Need help?                                           |                                                                                                 |                                                                                                    |                                |  |  |

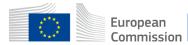

## Tick box « Erasmus lump sum grants» and confirm

### **Start submission**

| To access the Electronic Sub     | omission Service, please click on the submission-button next to the type of action and the type of model grant agreement that corresponds to your proposal. You will then be asked to confirm your of |
|----------------------------------|----------------------------------------------------------------------------------------------------|
|                                  | ease confirm your choice                                                                                                    |
| To access existing dra           |                                                                                                    |
| Please select the type You       | selected this topic: Cooperation partnerships - ERASMUS-SPORT-2023-SCP                                                                                                    |
| ERASMUS Lum AG-                  | selected this type of action and model grant agreement: ERASMUS Lump Sum Grants [ERASMUS-LS], ERASMUS Lump Sum Grant [ERASMUS-<br>LS]                                                                 |
|                                  | ated Call: Sport 2023                                                                                                    |
| Need help?                       | Your selection cannot be changed subsequently in the submission system.                                                                                                    |
| Topic related FAQ                |                                                                                                    |
| There are no FAQ relat           | CANCEL                                                                                                    |
|                                  |                                                                                                    |
| Get support                      |                                                                                                    |
| Please read carefully all prov   | visions below before the preparation of your application.                                                                                                    |
| For help related to this call, p | please contact: EACEA-SPORT@ec.europa.eu                                                                                                    |

Funding & Tenders Portal FAQ - Submission of proposals.

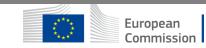

### **Proposal forms**

|   | Deadline<br>22 March 2023 17:00:00 Brussels Local Time                     | In this step you can edit the Administrative Forms and upload the proposal and its annexes. You may return to this step from the 'My Proposals' se Funding & Tenders Portal.  Submit your proposal as early in the process as possible - you can update and resubmit an improved version many times before the call closure. |                                                                                                    |  |  |  |  |
|---|----------------------------------------------------------------------------|----------------------------------------------------------------------------------------------------|----------------------------------------------------------------------------------------------------|--|--|--|--|
|   | 62 days left until closure                                                 | i                                                                                                    | Submitting a proposal will overwrite any previous versions of this same proposal - this process is irreversible.                      |  |  |  |  |
|   | Call data                                                                  |                                                                                                    | Any changes made to the proposal will not be available to the European Commission service unless resubmitted before the call closure. |  |  |  |  |
|   | Call: ERASMUS-SPORT-2023 Topic: ERASMUS-SPORT-2023-SCP                     | ۲                                                                                                    | Your proposal contains changes that have not yet been submitted.                                                                      |  |  |  |  |
|   | pe of action: ERASMUS-LS<br>pe of MGA: ERASMUS-AG-LS                       |                                                                                                    | ninistrative forms (Part A)                                                                                                    |  |  |  |  |
|   | A Topic and type of action can only be changed by creating a new proposal. |                                                                                                    | dit forms 🖌 Edit Part C View history Print preview                                                                                    |  |  |  |  |
|   | Proposal data                                                              | Pari                                                                                                    | t B and Annexes                                                                                                    |  |  |  |  |
|   | Acronym: TEST                                                              | In th                                                                                                    | nis section you may upload the technical annex of the proposal (in PDF format only) and any other requested attachments. 0            |  |  |  |  |
|   | Draft ID: SEP-210921396                                                    | -                                                                                                    | Part B*                                                                                                    |  |  |  |  |
| / | Download Part B templates                                                  | Def                                                                                                    | tailed budget table *                                                                                                    |  |  |  |  |
|   | Download part B templates                                                  | Ĺ                                                                                                    | CVs Upload •                                                                                                    |  |  |  |  |
|   |                                                                            |                                                                                                    |                                                                                                    |  |  |  |  |

### Edit and complete proposal. You need to fill:

- the eForm
- the Part C
- the 2 attachments (Part B and Budget Calculator)

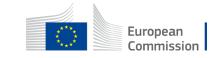

# PART B templates =>2 mandatory attachements

| European<br>Commission Funding: Submission Serv                            | ice                                                                       | Image: Share     View     Compressed Folder Tools                                                                                                    | □ ×<br>~ ?    |
|----------------------------------------------------------------------------|---------------------------------------------------------------------------|----------------------------------------------------------------------------------------------------|---------------|
| Call data                                                                  | Any changes made to the proposal will not be available                    | ^                                                                                                    | essed size    |
| Call: ERASMUS-SPORT-2023 Topic: ERASMUS-SPORT-2023-SCP                     | Your proposal contains changes that have not yet                          | Image: Tpl_Application Form (Part B) (ERASMUS LSI)       Rich Text Format         Image: Tpl_Calculator (ERASMUS LS SPORT)       Microsoft Excel Worksheet | 106 K<br>28 K |
| Type of action: ERASMUS-LS<br>Type of MGA: ERASMUS-AG-LS                   | Administrative forms (Part A)                                             | <ul> <li>∂ Documents  </li> <li>Pictures  </li> <li>2023_01_30_info_</li> </ul>                                                                            |               |
| A Topic and type of action can only be changed by creating a new proposal. | Edit forms 🖋 Edit Part C View history                                     | <ul> <li>analysis</li> <li>y DESKTOPmydoc</li> <li>Ecole européenr</li> <li>This PC</li> </ul>                                                             |               |
| Proposal data                                                              | Part B and Annexes                                                        | <ul> <li>3D Objects</li> <li>Desktop</li> <li>Documents</li> </ul>                                                                                         |               |
| Acronym: TEST<br>Draft ID: SEP-210921396                                   | In this section you may upload the technical annex of the <b>Part B</b> * | IC ↓ Downloads<br>Music<br>► Pictures                                                                                                    |               |
| Download Part B templates                                                  | Detailed budget table *                                                   | ■ Videos       ↓ Local Disk (C:)       ↓ EACEA (\\net1.c ♥ <       2 items                                                                                 | >             |
| Download part B templates                                                  | CVs                                                                       | Upioad Co                                                                                                    |               |

European Commission PART B templates =>2 mandatory attachements

 Mandatory=>use only the 2 forms available in part B for the description of the project and the Excel budget

 =>common mistake: each year some applicants use other forms=>REJECTED

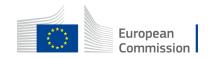

### Application form: part B Project description (Word) - download - fill in - upload

### **IMPORTANT·NOTICE**¶

### What-is-the-Application-Form?

The Application Form is the template for EU grants applications; it must be submitted via the EU Funding & Tenders Portal-before-the-call-deadline.

The Form consists of 2 parts 9

- → Part A contains structured administrative information...
- → Part·B·is·a·narrative-technical-description-of-the-project.

Part A is generated by the IT system. It is based on the information which you enter into the Portal Submission System screens. ¶

Part-B-needs to be uploaded as PDF (+ annexes) in the Submission System. The templates to use are available there.

### How-to-prepare-and-submit-it?¶

The Application Form must be prepared by the consortium and submitted by a representative. Once submitted, you willreceive-a-confirmation.

### Character and page-limits:¶

- > page-limit-normally-40-pages-for-calls-for-low-value-grants-(60-000-or-below);-70-pages-for-all-other-calls-(unless-otherwise-provided-for-in-the-Call-document/Programme-Guide)
- → supporting documents can be provided as an annex and do not count towards the page limit¶
- → minimum·font·size·—·Arial·9·points·¶
- → page size: A4·¶
- → margins (top, bottom, left and right): at least 15 mm (not including headers & footers).

Please-abide-by-the-formatting-rules. They-are-NOT-a-target!-Keep-your-text-as-concise-as-possible. Do-not-usehyperlinks to show information that is an essential part of your application.

### TABLE-OF-CONTENTS¶

| ADMINISTRATIVE FORMS (PART · A)                                                    | 3¶  |
|------------------------------------------------------------------------------------|-----|
| TECHNICAL·DESCRIPTION·(PART·B)                                                     |     |
| COVER PAGE                                                                         |     |
| PROJECT·SUMMARY                                                                    |     |
| 1. Rectangular Snip                                                                |     |
| 1.1·Background and general objectives                                              | 5¶  |
| 1.2·Needs analysis and specific objectives                                         | 5¶  |
| 1.3.Complementarity with other actions and innovation — European added value       | 5¶  |
| 2.•QUALITY                                                                         | 6¶  |
| 2.1·PROJECT·DESIGN·AND·IMPLEMENTATION                                              | 6¶  |
| 2.1.1.Concept and methodology                                                      | 6¶  |
| 2.1.2·Project management, quality assurance and monitoring and evaluation strategy | 6¶  |
| 2.1.3 Project teams, staff and experts                                             | 6¶  |
| 2.1.4 Cost effectiveness and financial management                                  | 7¶  |
| 2.1.5·Risk·management                                                              | 7¶  |
| 2.2 PARTNERSHIP AND COOPERATION ARRANGEMENTS                                       | 7¶  |
| 2.2.1 Consortium set-up                                                            |     |
| 2.2.2 Consortium management and decision-making                                    |     |
| 3.•IMPACT                                                                          |     |
| 3.1·Impact and ambition                                                            |     |
| 3.2.Communication, dissemination and visibility                                    | 8¶  |
| 3.3-Sustainability and continuation                                                |     |
| 4. WORK PLAN, WORK PACKAGES, ACTIVITIES, RESOURCES AND TIMING                      |     |
| 4.1·Work·plan                                                                      | 10¶ |
| 4.2·Work packages, activities, resources and timing                                | 10¶ |
| Work Package 1                                                                     | 11¶ |
| Work Package                                                                       | 13¶ |
| Events and meetings                                                                | 14¶ |
| Timetable                                                                          | 14¶ |
| 5.•OTHER                                                                           | 16¶ |
| 5.1 Ethics                                                                         | 16¶ |
| 5.2-Security                                                                       |     |
| 6. DECLARATIONS                                                                    |     |
| ANNEXES                                                                            | 18¶ |

# Application form: part B – Budget (Excel)

| А                                                                                                    | В                                                                                                    | С                                     | D       | E       | F       | G       | Н       | I            | J                                                 |  |
|----------------------------------------------------------------------------------------------------|----------------------------------------------------------------------------------------------------|---------------------------------------|---------|---------|---------|---------|---------|--------------|---------------------------------------------------|--|
|                                                                                                    |                                                                                                    |                                       |         |         |         |         |         |              |                                                   |  |
| CHOSEN ACTION                                                                                                    |                                                                                                    | PRE-FIXED LUMP SUM AS PER CALL (in €) |         |         |         |         |         |              |                                                   |  |
| 4 Cooperation partnerships                                                                                           | 120.000                                                                                                    | 250.000                               | 400.000 |         |         |         |         |              |                                                   |  |
| 5 Small-scale partnerships (S                                                                                        | 30.000<br>200.000                                                                                                    | 60.000<br>300.000                     |         |         |         |         |         |              |                                                   |  |
| 6 Not-for-profit European sport eve                                                                                  | Not-for-profit European sport events (SNCESE)                                                                               |                                       |         | 450.000 |         |         |         |              |                                                   |  |
| 7                                                                                                    |                                                                                                    |                                       |         |         |         |         |         |              |                                                   |  |
| 8 WARNING: t                                                                                                    | 8 WARNING: the total below does not correspond to a pre-fixed lump sum. The budget table needs to be filled in or corrected |                                       |         |         |         |         |         |              |                                                   |  |
| 9                                                                                                    |                                                                                                    |                                       |         |         |         |         |         |              |                                                   |  |
| DETAILED BUDGET TABLE ERASMUS SPORT                                                                                  |                                                                                                    |                                       |         |         |         |         |         |              |                                                   |  |
| Estimated budget – Lump sum breakdown - MAKE SURE THIS TABLE IS CONSISTENT WITH ''SECTION 3 - BUDGET'' OF THE eFORM. |                                                                                                    |                                       |         |         |         |         |         |              |                                                   |  |
| 2 Participants<br>(only 1 participant for SNCESE Type III -<br>EU WIDE Events - 450.000€)<br>3                       | WP 1                                                                                                    | WP 2                                  | WP 3    | WP 4    | WP 5    | WP 6    | WP 7    | TOTAL (in €) |                                                   |  |
|                                                                                                    | [title]                                                                                                    | [title]                               | [title] | [title] | [title] | [title] | [title] | -            | Invalid request as no valid<br>lump sum requested |  |
| L4 [name]                                                                                                    |                                                                                                    |                                       |         |         |         |         |         | 0            |                                                   |  |
| [name]                                                                                                    |                                                                                                    |                                       |         |         |         |         |         | n            |                                                   |  |

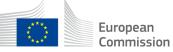

### Application form: part B Project description (Word) - download - fill in - upload

#### 1.-RELEVANCE¶

#### 1.1·Background·and·general·objectives¶

#### Background-and-general-objectives¶

Please- address- all- guiding- points- presented- in- the- Call- document/Programme- Guide- under- the- award- criterion-<u>'Relevance'</u>.¶

Describe the background and rationale of the project.

How is the project relevant to the scope of the call? How does the project address the general objectives of the call? What is the project's contribution to the priorities of the call?

Insert-text¶

30

¶

#### 1.2.Needs.analysis.and.specific.objectives¶

#### Needs analysis and specific objectives .

Please address the specific conditions/objectives set out in the Call document/ Programme Guide, if applicable.

For low value grants (less or equal to 60.000 EUR), it is not necessary to describe sound needs analysis and to define indicators for measuring achievement. p

Insert-text¶

Ш

#### 1.3-Complementarity-with-other-actions-and-innovation----European-added-value¶

#### Complementarity-with-other-actions-and-innovation¶

Explain how the project builds on the results of past activities carried out in the field, and describe its innovative aspects (if any). ¶

Explain-how-the-activities-are-complementary-to-other-activities-carried-out-by-other-organisations-(if-applicable).-Illustrate-thetrans-national-dimension-of-the-project;-its-impact/interest-in-the-EU-area;-possibility-to-use-the-results-in-other-

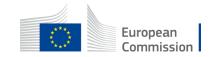

### Application form: part B Project description (Word) - download - fill in - upload

### -₩ork·Package·1¶

| Work-Package-1:[Name,-e.gProject-management-and-coordination]#                        |                                                                                  |                      |                    |                   |              |              |                                  |                                                     |                                          |  |
|---------------------------------------------------------------------------------------|----------------------------------------------------------------------------------|----------------------|--------------------|-------------------|--------------|--------------|----------------------------------|-----------------------------------------------------|------------------------------------------|--|
| Duration:= MXMX-II Lead                                                               |                                                                                  | Lead·Be              | .ead·Beneficiary:¤ |                   |              | 1-Short-name |                                  |                                                     |                                          |  |
| Objectives                                                                            |                                                                                  |                      |                    |                   |              |              |                                  |                                                     |                                          |  |
| $\bullet \to \mathfrak{D}$                                                            |                                                                                  |                      |                    |                   |              |              |                                  |                                                     |                                          |  |
| Activities-and-division-of-work-{WP-description)¤                                     |                                                                                  |                      |                    |                   |              |              |                                  |                                                     |                                          |  |
| Task-No¶                                                                              | Task·No¶ Task·Name¤<br>( <u>continuous</u> -<br>numbering-<br>linked·to-<br>WP)¤ |                      |                    | Description¤      |              |              | Participants¤                    |                                                     | In-kind Contributions and Subcontracting |  |
| numbering-<br>linked-to-                                                              |                                                                                  |                      |                    |                   |              |              | Name¤                            | Role¶<br>(COO, ·<br>BEN, ·AE, ·<br>AP, ·<br>OTHER)¤ | (Yes/No∙and-which)¶<br>¤                 |  |
| T1.1¤                                                                                 | 1 10                                                                             |                      |                    | x                 |              |              | n                                | π                                                   | n/a¤                                     |  |
| T1.2¤                                                                                 | 1 12                                                                             |                      |                    | n                 |              |              | π                                | α                                                   | n/a¤                                     |  |
| Milestones-and-deliverables-(outputs/outcomes)¤                                       |                                                                                  |                      |                    |                   |              |              |                                  |                                                     |                                          |  |
| Milestone-No¶ Milestone-Name¤<br>( <u>continuous</u> numbering-<br>not linked to WP)¤ |                                                                                  | Work∙Package∙<br>No¤ |                    | Lead-Beneficiary¤ | Description¤ |              | Due∙Date<br>( <u>month</u> ∙numb |                                                     |                                          |  |
| <u>n</u> /a¤ <u>n</u> /a¤                                                             |                                                                                  | <u>n</u> /a¤         |                    | <u>n</u> /a¤      | ū/a¤         |              | <u>n</u> /a¤                     | <u>n</u> /a¤                                        |                                          |  |
| <u>n</u> /a¤ <u>n</u> /a¤                                                             |                                                                                  | <u>n</u> /a¤         |                    | <u>n</u> /a¤      | <u>n</u> /a¤ |              | <u>n</u> /a¤                     | <u>n</u> /a¤                                        |                                          |  |

| Deliverable-No·¶<br>( <u>continuous</u> numbering-<br>linked·to-WP)¤ | Deliverable∙Name¤ | Work-Package-<br>No¤ | Lead-Beneficiary¤ | Туре¤                                                                                                    | Dissemination.<br>Level¤                                                                                                    | Due:Date¶<br>( <u>month</u> :number)¤ | Description•¶<br>( <u>including</u> +format-and-<br>language)¤ |
|----------------------------------------------------------------------|-------------------|----------------------|-------------------|----------------------------------------------------------------------------------------------------|----------------------------------------------------------------------------------------------------|---------------------------------------|----------------------------------------------------------------|
| D1.1¤                                                                | Ω                 | 1¤                   | Π                 | [R—Document,<br>report]-[DEM—<br>Demonstrator,<br>pilot, prototype]-<br>[DEC—<br>Websites, patent-<br>filings, videos,<br>etc]-[DATA:<br><u>data</u> sets,<br>microdata, etc]-<br>[DMP-—Data<br>Management-<br>Plan]-[ETHICS]-<br>[SECURITY]-<br>[OTHER]∞ | /PU—Public] ¶<br>(SEN—Sensitive)^<br>(R-UE/EU-R—<br>EU-Classified)^¶<br>(C-UE/EU-C—<br>EU-Classified)¶<br>(S-UE/EU-S—<br>EU-Classified)¶ | ũ                                     | Π                                                              |
| D1.2¤                                                                | α                 | 10                   | Π                 | [RDocument,<br>report]/[DEM<br>Demonstrator,<br>pilot, prototype]/<br>[DEC<br>Wieheitee, patent.                                                                                                    | (PUPublic) ¶<br>(SENSensitive) ¶<br>(R-UE/EU-R<br>EU-Classified) ¶<br>(C-UE/EU-C<br>EU-Classified) ¶                                     | α                                     | π                                                              |

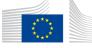

## LUMP SUM AMOUNTS

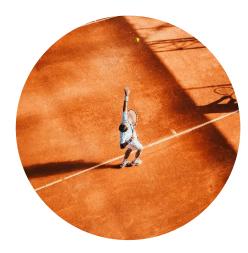

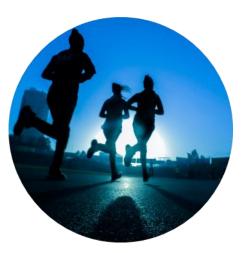

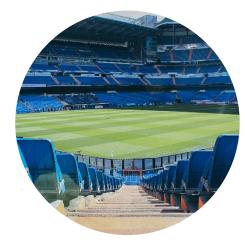

# Capacity building in sport

From 100.000 EUR (estimated budget – 125.000 EUR) To 200.000 EUR

### LUMP SUM II BASED ON BUDGET

### Small-scale Partnerships

- 30.000 EUR
- 60.000 EUR

### Cooperation Partnerships

- 120.000 EUR
- 250.000 EUR
- 400.000 EUR

### European Sport Events

- 200.000 EUR
- 300.000 EUR
- 450.000 EUR

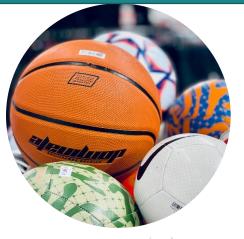

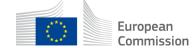

LUMP SUM TYPE I - NO OTHER AMOUNT IS AUTHORISED

40

# Budget-based Large-Scale events (call id:LSSNCESE)

- Large-Scale European event only
- Grant amount between EUR 1 million and 2 millions
- The eligible costs will be reimbursed at the funding rate fixed in the Grant Agreement (80%)
- Eligible costs:
  - Personnel
  - Subcontracting
  - Travel / accommodation / subsistence
  - Equipment
  - Other goods works and services
  - Indirect costs: 7% flat rate
- Detailed budget planning and reporting

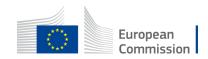

## To conclude: proposals must

#### Describe

 Activities and efforts to be carried out

#### **Submit**

 Structure divided into work packages

#### Estimate

 Budget=>amount for each work package  To implement activities directly linked to the objectives of the action=>CONSULT Erasmus+ Programme Guide and dedicated part of each action

#### Provide

• Information on deliverables, outputs and indicators

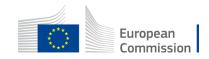

# 2. Tips for newcomers Common mistakes Key elements: Consortium / Partner / LEAR

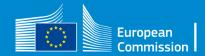

## Most common mistakes

- Encode correct e-mails and phones=>needed for sound communication during application and selection process (and between partners)=>EU login=>PIC
- WRONG ANNEXES attached
- WRONG/MISSING INFORMATION ON PARTNER ORGANISATIONS in PART A (e-form) PART B (description)
- **DISCREPANCIES in BUDGET SECTIONS** BUDGET PART A (e-form) and PART B (Excel)
- EXCESS PAGES in PART B NOT EVALUATED
- MAX 70 pages for SCP-SNCESE-CB / MAX 40 pages for SSCP

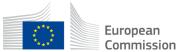

## Most common mistakes / Tips

- WRONG LUMP SUM amount=>applicants need to choose the single predefined lump sum amount more appropriate to cover the costs of the project, based on the needs and objectives of the project.
- Number of WORK PACKAGES not in line with project
- Recommended =>1 or 2 for SSCP =>between 3 and 5 for SCP =>3 for SNCESE
- OVERESTIMATED or UNDERESTIMATED budget in relation with activities proposed
- Lack of description of the role of the partners=>all partners shall have an active role within the project

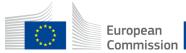

## Small-scale partnerships

We expect the projects to present one Work package with two deliverables

Work package - "Project implementation"

D1 communication package (website, leaflets, etc.) D2 outputs (guide, best practice, target groups reached)

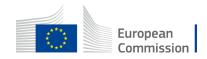

## Not-for-profit European Sport events

We expect the projects to present two to three work packages

### Work package - "Project implementation"

Deliverable - Outputs and results linked to objectives (description who did what in the project)

### *Work package - "Impact and dissemination"* Deliverable - Communication package (summary of the event, video, photo)

*Work package - "Preparation of the event"* Deliverable - Organisation (work plan, registration platform, online satisfaction report)

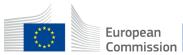

### **Cooperation partnerships**

We expect the projects to present two to three work packages

### Work package - "Project implementation"

Deliverable - Outputs and results linked to objectives (description who did what in the project)

*Work package - "Impact and dissemination"* Deliverable - Communication package

Other work packages may contain following deliverables: Guide of best practices, Handbook,

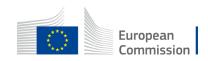

### **Beyond submission**

Application is submitted electronically via the <u>Funding & Tender</u> <u>Opportunities Portal</u>

Selection process by EACEA and external evaluators

Notification of the results

Grant agreement preparation-GAP

=>Several additional steps which will lead to the funding of the project and its implementation

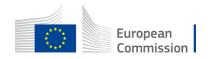

### Indicative roadmap

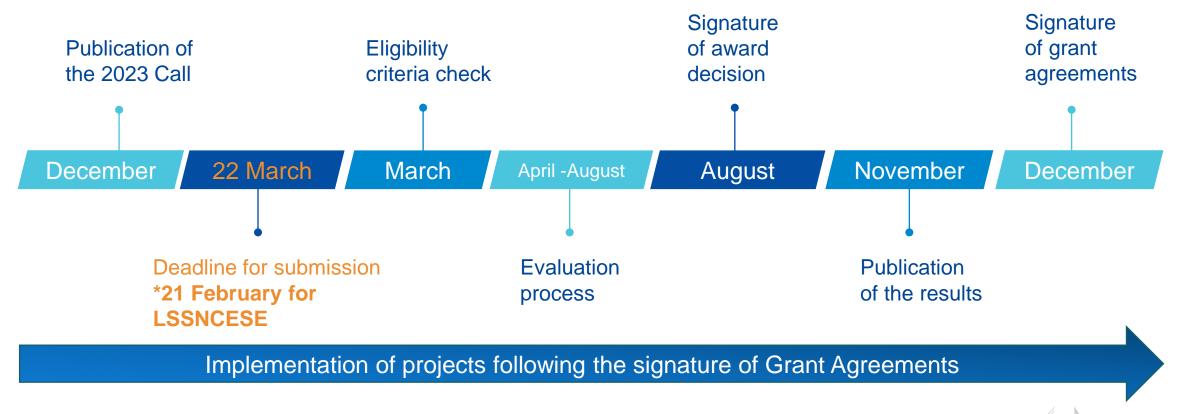

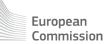

## Preparing the future: PIC validation

**1)** If your proposal is successful, you will be contacted by the CENTRAL VALIDATION SERVICE (REA) for the validation of your PIC registration data. Validation is needed only for certain types of participants Beneficiaries and Affiliated Entities; it is not needed for Associated Partners, Subcontractors or other participants.

- The Central Validation Service will contact the person who registered the organization and ask them to:
- Upload official supporting documents (via the My Organizations page) and the documents that are required will be listed in the notification you receive.

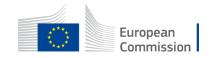

# Preparing the future: LEAR APPOINTMENT

**2)** Parallel to the validation of your organization, you will be requested by the Central Validation Service to appoint your Legal Entity Appointed Representative (LEAR).

- The LEAR (Legal Entity Appointed Representative) is a person, usually an administrative staff member in the central administration, appointed by the legal representative of the organization (CEO, rector, Director-General, etc.).
- His/her tasks are to manage the legal and financial information of the organization in the Participant Register on the Funding & Tenders Portal and to provide and update the list of persons in his/her organization who are authorized to sign grant agreements (LSIGN) or financial statements (FSIGN). For more details see the Online Manual in the F&TP of the EC.
- <u>https://webgate.ec.europa.eu/funding-tenders-</u> opportunities/display/OM/LEAR+appointment+and+validation

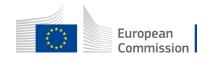

# 3. Questions and answers

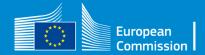

# Thank you

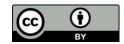

© European Union 2023

Unless otherwise noted the reuse of this presentation is authorised under the <u>CC BY 4.0</u> license. For any use or reproduction of elements that are not owned by the EU, permission may need to be sought directly from the respective right holders.

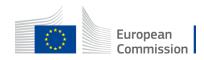